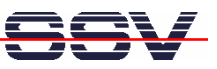

## **How to write your first HTML page for the IGW/922 user web server**

The software of the VPN Remote Access Gateway IGW/922 offers two different embedded web servers. One is available over TCP port 7777. This so called *configuration web server* works in HTTP mode only and is reserved for IGW/922 web-based configuration interface. Please see also the document *Web ConfigTool – User manual*. The other web server is accessible over TCP port 80 in HTTP mode or TCP port 443 in HTTPS mode. This so called *user web server* can be used for user applications.

This document describes how to write a simple HTML page, download this page to user web server default file space, and how to access this page over a web browser.

• **1. Step:** Use the IGW/922 web-based configuration interface and make sure that the FTP server is running and that the HTTP/HTTPS web server is also enabled. This server is the *user web server*.

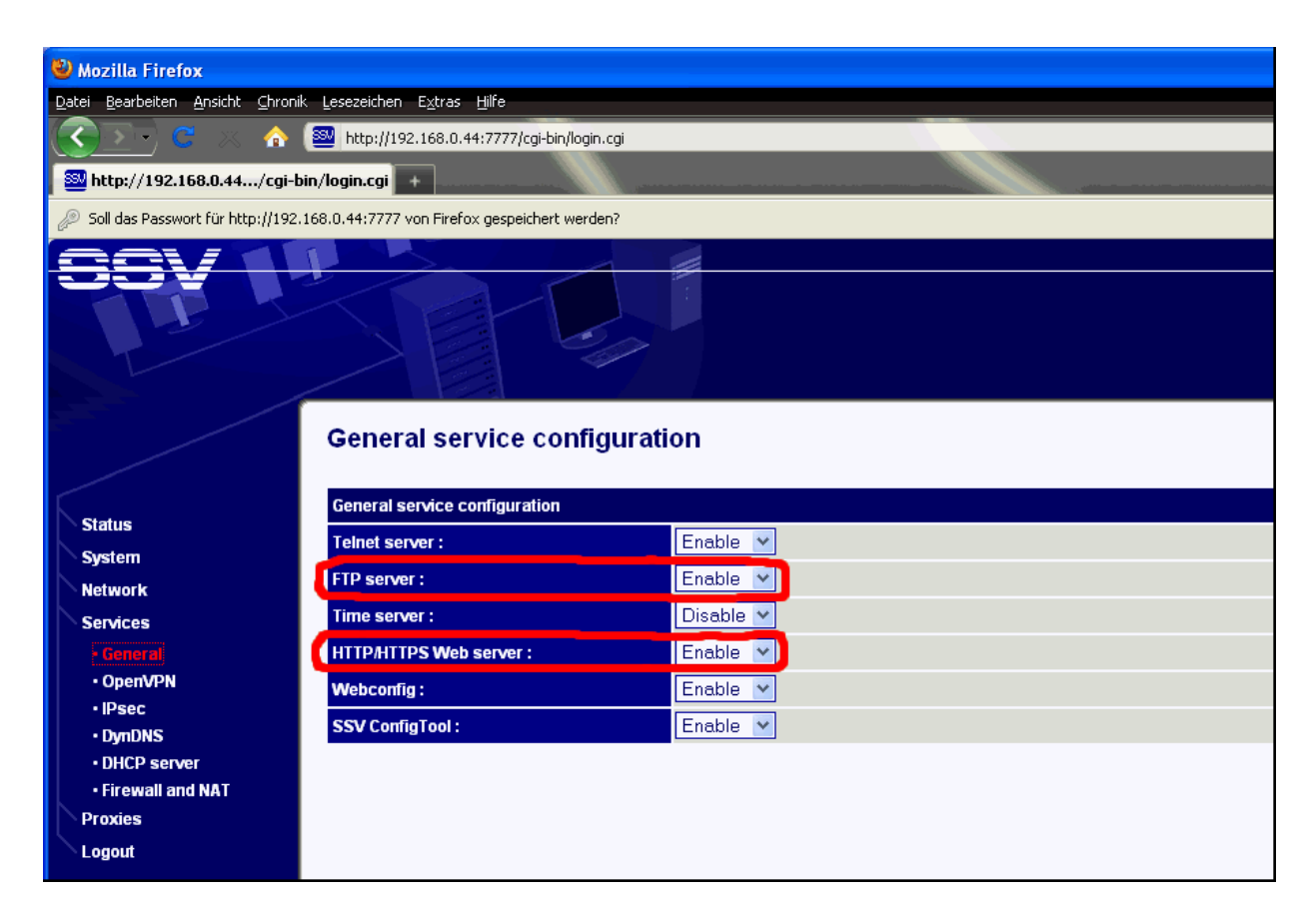

Web pages for the IGW/922 user web server are build (like web pages for any other web server) with HTML. HTML is short for **H**yper**T**ext **M**arkup **L**anguage. A web page is a text file with HMTL tags (sometimes also called a *HTML document*) and other text information. HTML tags begin with a less-than ' $\lt'$  sign and end with a greater-than ' $>$ ' sign. The text between ' $\lt'$  and ' $>$ ' is the tag. The web browser reads the HTML document from the server like you do, top to bottom, line by line, left to right. Each tag is a special format command for the browser. There are opening tags " $\langle \ldots \rangle$ " and closing tags " $\langle \ldots \rangle$ " within a HTML document. The browser reads the opening tag, interprets the command, formats the text between the opening and closing tag, and display the result within the browser window.

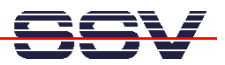

• **2. Step**: Run a HTML editor on your PC (see mHTigw922-2 *How to download and install a HTML editor* for more details) and enter the following code lines:

```
<html>
<head> 
<title>Hello world title</title> 
</head> 
<body> 
Hello world! 
</body> 
</html>
```
The following table offers a brief explanation of each tag in this HTML sample code:

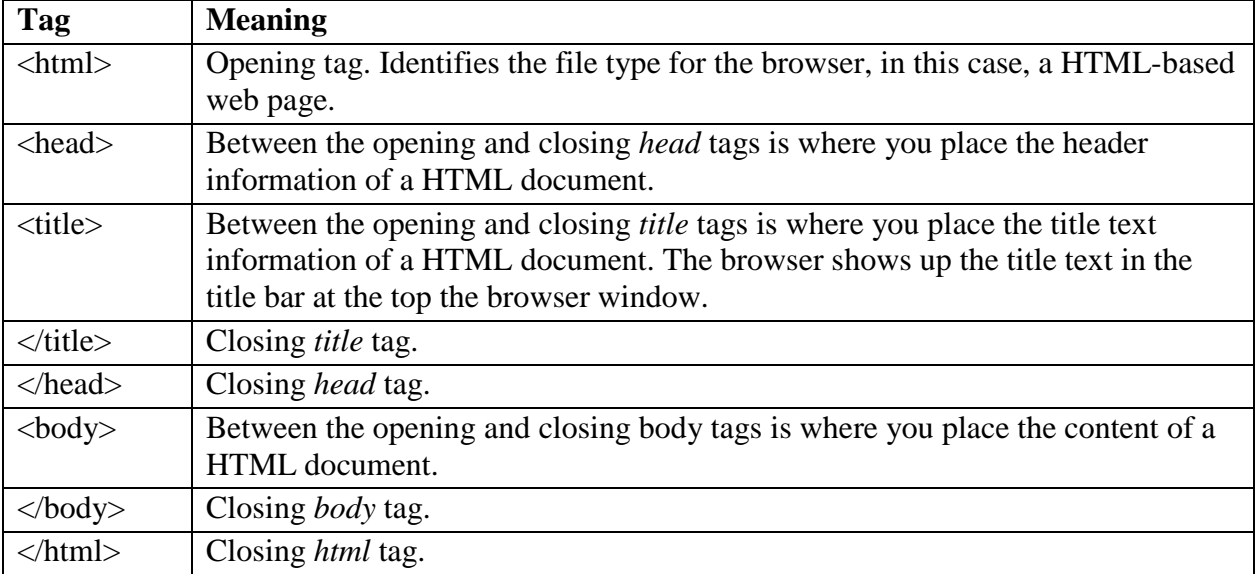

• **3. Step:** Save the code lines to a file with the name *hello.html*. Then transfer this file from your PC to the IGW/922 directory */usr/local/www* within the IGW/922 file system. Please use a FTP session for the HMTL file transfer. The default IGW/922 FTP user name is *root*. The default password for this user is also *root*.

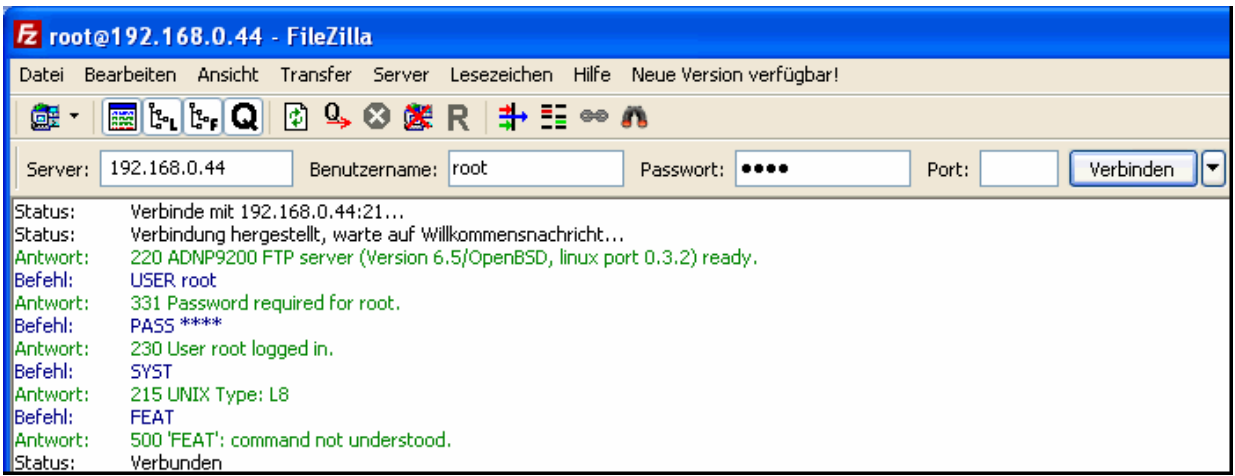

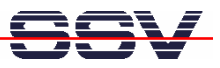

**Please note:** The IP address of the IGW/922 LAN1 Ethernet LAN interface in this example is *192.168.0.44.* 

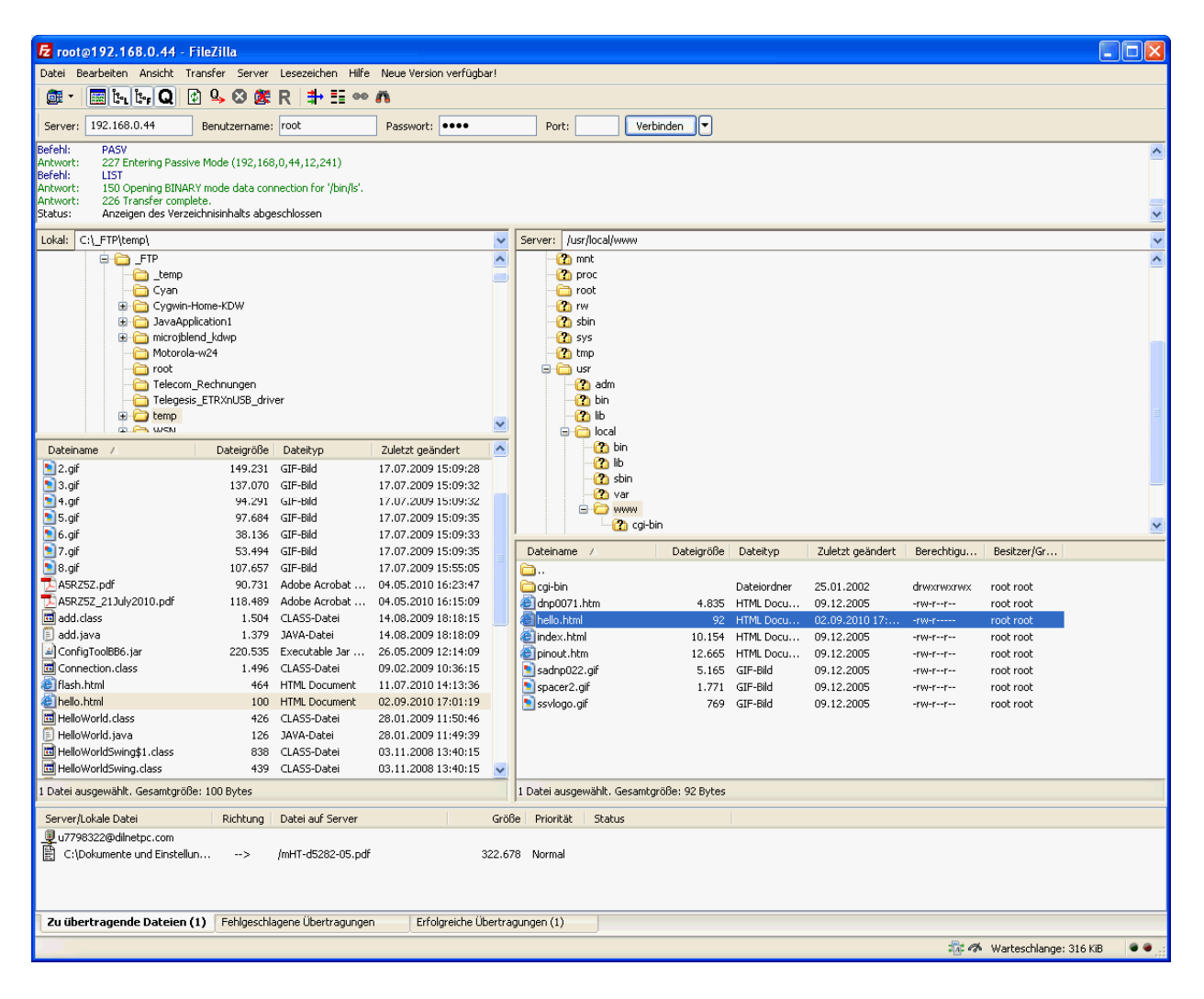

• **4. Step:** Run your web browser and access the new page over the IGW/922 user web server.

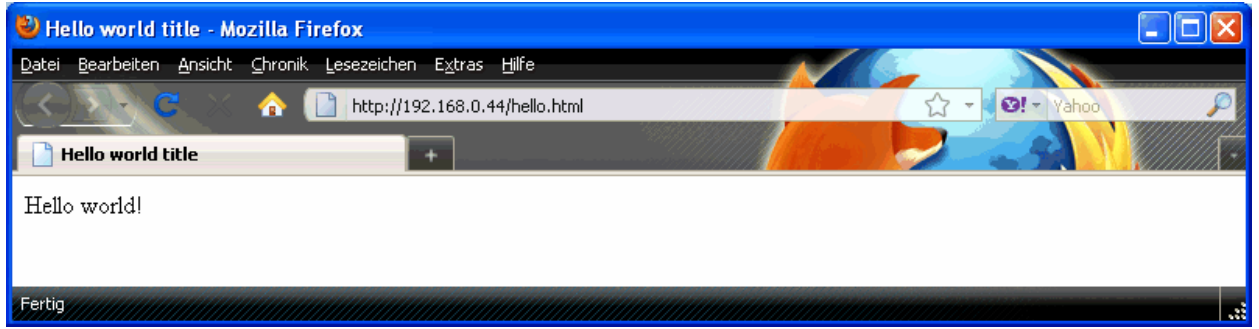

**Please note:** */usr/local/www* is a RAM disk directory. After the next reboot the file *hello.html* is removed from this directory.

That's all.